# D2L Grading and Providing Feedback

#### Contents

| Posting Grades in D2L                   | 1 |
|-----------------------------------------|---|
| Exporting Grades                        |   |
| Importing Grades                        |   |
| Providing Feedback Directly in D2L      |   |
| Grading Assignments Outside D2L         |   |
| How to Download Assignments for Grading |   |
| Posting Grades and Feedback             |   |
| How to Save Time on Grading             |   |

# Posting Grades in D2L

It is easier to import grades if you first export the gradebook.

#### **Exporting Grades**

1. Go to Grades, select all students and click export

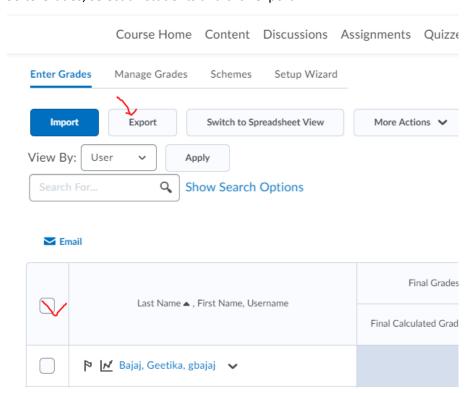

2. Choose username, points grade, user details and an assignment you plan to grade (uncheck everything else)

# **Export Grades**

# **Export Options**

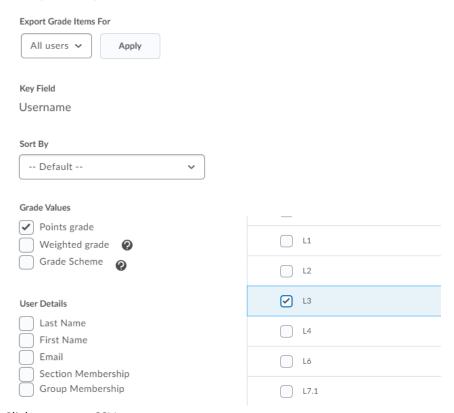

- 3. Click export to CSV
- 4. Open csv file and enter grades

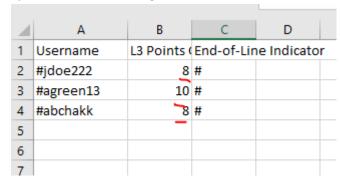

#### **Importing Grades**

1. Go to Grades and click import.

2. Choose the CSV file with the grades and click continue Import Grades

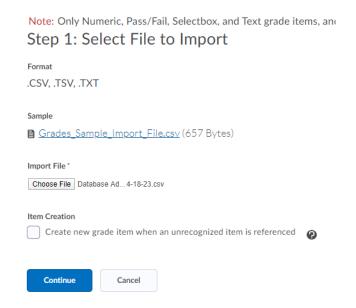

- 3. Correct any errors on step 2.
- 4. On step 3 you will be able to preview grades

### **Import Grades**

Step 3: Preview Import

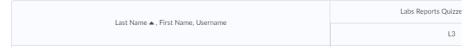

5. Click import to import the grades.

# Providing Feedback Directly in D2L

We know how important is to provide timely and relevant feedback to students, but it is also one of the most time consuming tasks. To spend your time more efficiently while providing timely feedback you might try the following d2l built in features:

1. Instead of providing feedback for an assignment to individual students, create a message to the entire group to point out problem areas.

2. Create an audio feedback for home assignment instead of typing it (go to Assignment Submission Folders – Assignment X Submissions – student's submission, then record audio)

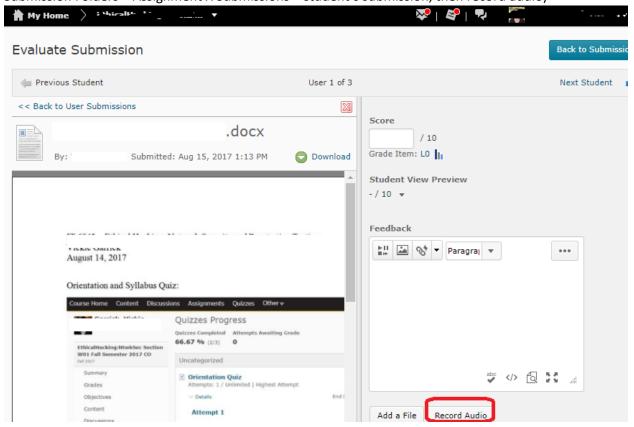

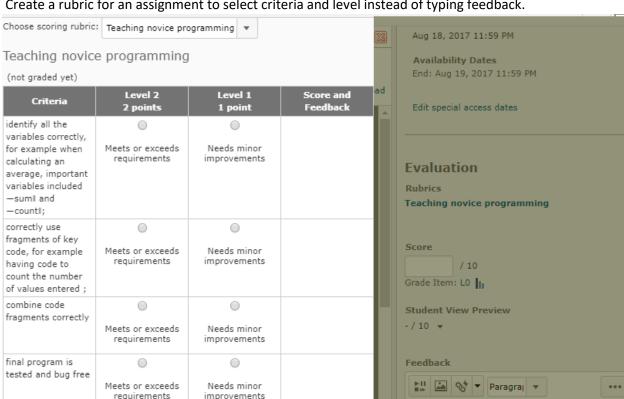

Score and

Feedback

3. Create a rubric for an assignment to select criteria and level instead of typing feedback.

Example of the rubric from Hu, M., Winikoff, M., & Cranefield, S. (2012, January). Teaching novice programming using goals and plans in a visual notation. In Proceedings of the Fourteenth Australasian Computing Education Conference-Volume 123 (pp. 43-52). Australian Computer Society, Inc.

Level 1

0 or more

Level 2

7 or more

Overall Score

| category                                                                                                    | 2 points                      | 1 point                  | 0 points                 |
|----------------------------------------------------------------------------------------------------|-------------------------------|--------------------------|--------------------------|
| identify all the variables correctly, for example when calculating an average, important variables included —sum   and —count  ; | Meets or exceeds requirements | Needs minor improvements | Needs major improvements |
| correctly use fragments of key code, for example having code to count the number of values entered;                              | Meets or exceeds requirements | Needs minor improvements | Needs major improvements |
| combine code fragments correctly;                                                                                                | Meets or exceeds requirements | Needs minor improvements | Needs major improvements |
| final program is tested and bug free                                                                                             | Meets or exceeds requirements | Needs minor improvements | Needs major improvements |

# Grading Assignments Outside D2L

#### How to Download Assignments for Grading

You might prefer to download submitted assignments, provide feedback in the submitted files and **bulk** upload feedback files back to D2L.

1. To grade an assignment go to a drop box and select files you'd like to download

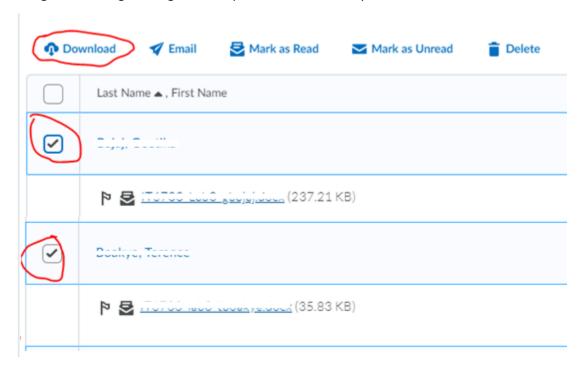

#### 2. Click Download button

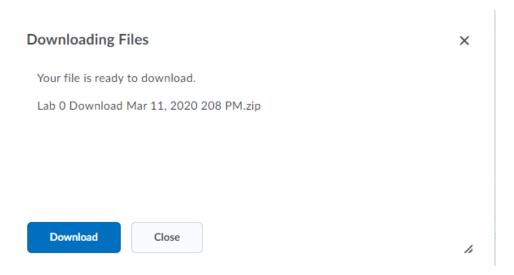

3. Zip file will be created

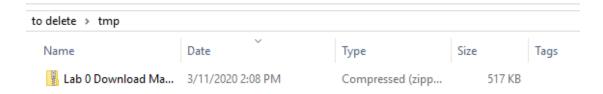

4. Extract file to your computer

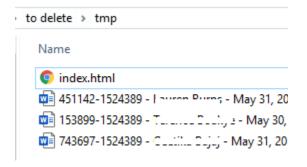

- 5. Delete index.html. The first number in the filename is the user OrgID, the second number is the assignment OrgID. These two numbers will connect your feedback file to the correct assignment and user during bulk upload.
- 6. Provide feedback for students in their submission files. Add each grade to the CSV file.

#### Posting Grades and Feedback

1. To upload feedback files go to the submission folder and click Add Feedback Files. Upload all files.

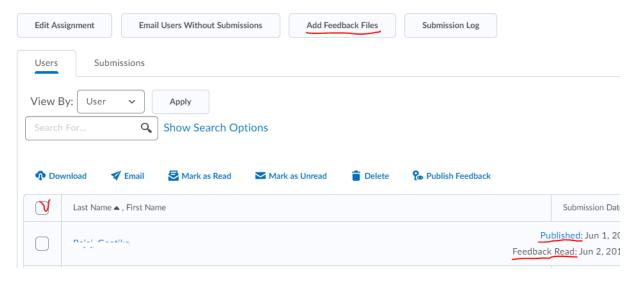

In #3 when you publish the feedback, your students will be notified and you will be notified when your feedback was read.

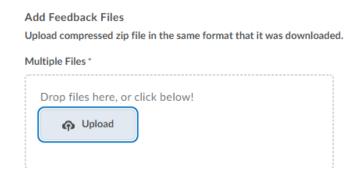

- 2. Have the CSV file with grades ready to import, but do not do it yet. The grades will be overridden when you publish feedback.
- 3. Select students to publish feedback.

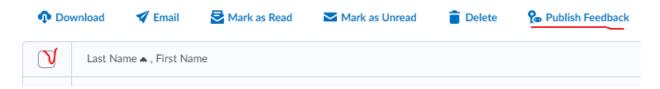

4. **Immediately** import grades to D2L. When you publish feedback, d2l sends email that new grade is available. If you do not import grades right away, students will see zeroes.

# How to Save Time on Grading

To save time on grading you can adopt several "grading smarter strategies". For example, to avoid regrading assignments you graded first, skim all assignments or at least a large random set of the assignments in order to estimate the general level of submissions and adjust your grading rubric if necessary <a href="http://www.teachhub.com/grading-overload-12-time-saving-assessment-strategies">http://www.teachhub.com/grading-overload-12-time-saving-assessment-strategies</a> <a href="https://thecornerstoneforteachers.com/10-time-saving-tips-for-grading-student-writing/">https://thecornerstoneforteachers.com/10-time-saving-tips-for-grading-student-writing/</a>